# **Instrukcja składania wniosku: "Oświadczenie – Tarcza Finansowa PFR" w systemie mBank CompanyNet Aby złożyć wniosek wybierz Wirtualny oddział. Wybierz z listy wniosków "OŚWIADCZENIE – TARCZA PFR".** NITLUAINY OGGZIAT - WNIOSKI Pulpit - wnioski Wnioski wymagająci<br>Twojej uwagi oski przet  $\overline{\phantom{a}}$ ski prz Pozos Złóż wniosek  $\overline{a}$  $\overline{a}$ ß. J. Ř.  $\Omega$ ra  $\alpha$ 应 ore dia Renk

**Z menu rozwijalnego wybierz beneficjenta w imieniu którego będziesz składać wniosek.**

**Na tym ekranie prezentujemy informację o osobach, które w imieniu beneficjenta zautoryzowały:** 

- **wniosek o subwencję finansową,**
- **pierwsze odwołanie od decyzji PFR (jeśli miało to miejsce),**
- **drugie odwołanie od decyzji PFR (jeśli miało to miejsce).**

**Musisz potwierdzić dokumentami reprezentację/umocowanie tych osób do jednoosobowego działania w imieniu beneficjenta przy składaniu wniosków, w czasie gdy osoby te składały wnioski.**

**Wybierz metodę potwierdzania uprawnień beneficjenta:**

- **Oświadczenie o retrospektywnym potwierdzeniu wszystkich czynności albo,**
- **Inny sposób potwierdzania uprawnień.**

**Rekomendujemy wybór oświadczenia - w celu minimalizacji ryzyka złożenia dokumentów, które nie będą spełniały warunków określonych przez PFR.**

**Wybierz [Dalej].**

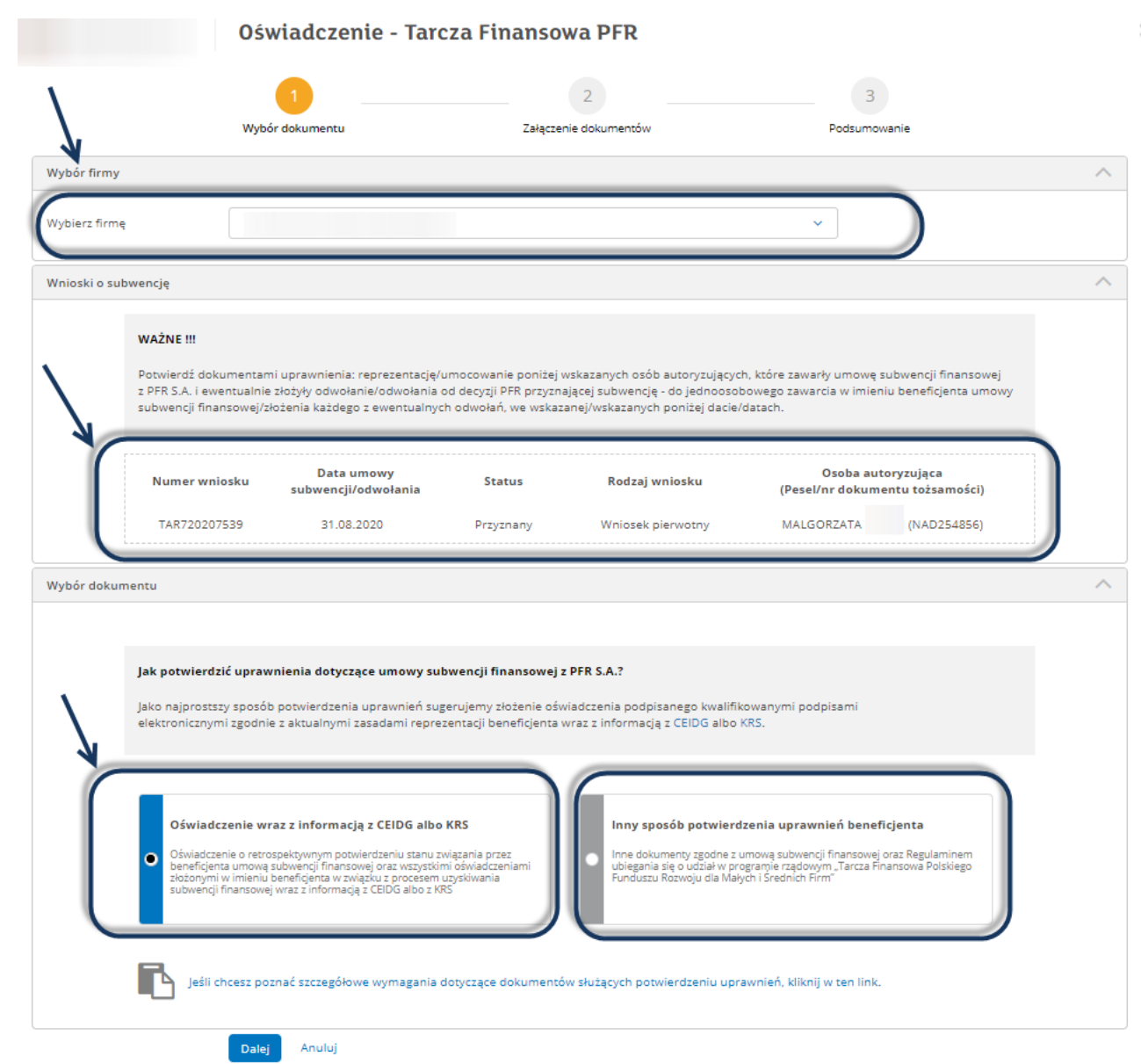

**A. W przypadku wyboru [Oświadczenie o retrospektywnym potwierdzeniu wszystkich czynności]:**

**Na kolejnym ekranie uzupełnij dane beneficjenta, które mają wygenerować się na oświadczeniu.** 

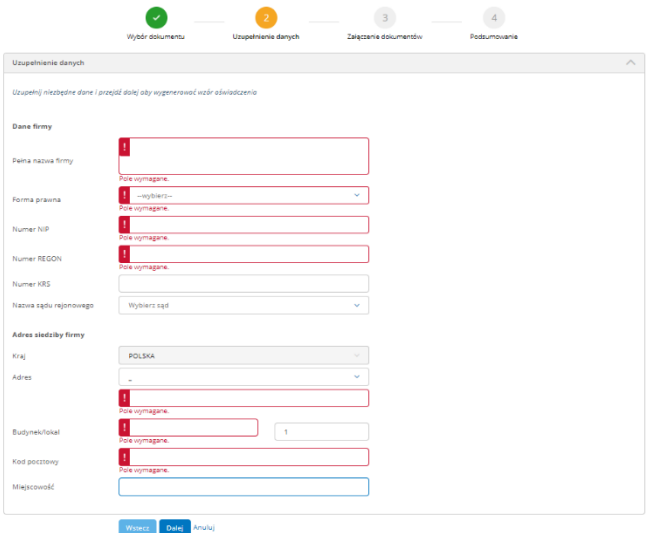

**Pobierz wygenerowane oświadczenie na dysk lokalny i sprawdź jego poprawność. W przypadku błędów popraw, ponownie wygeneruj i ponownie zapisz oświadczenie na dysku lokalnym.**

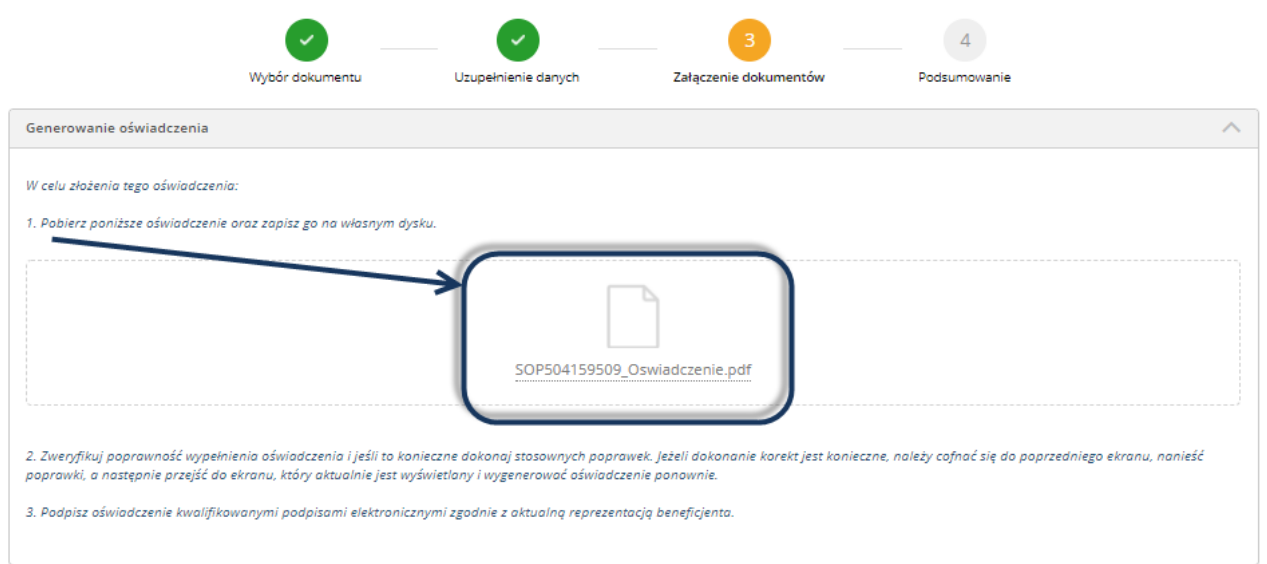

**Opatrz oświadczenie kwalifikowanymi podpisami elektronicznymi (zgodnie z aktualną reprezentacją beneficjenta) i załącz je do wniosku (rekomendujemy podpis w formacie PAdES).**

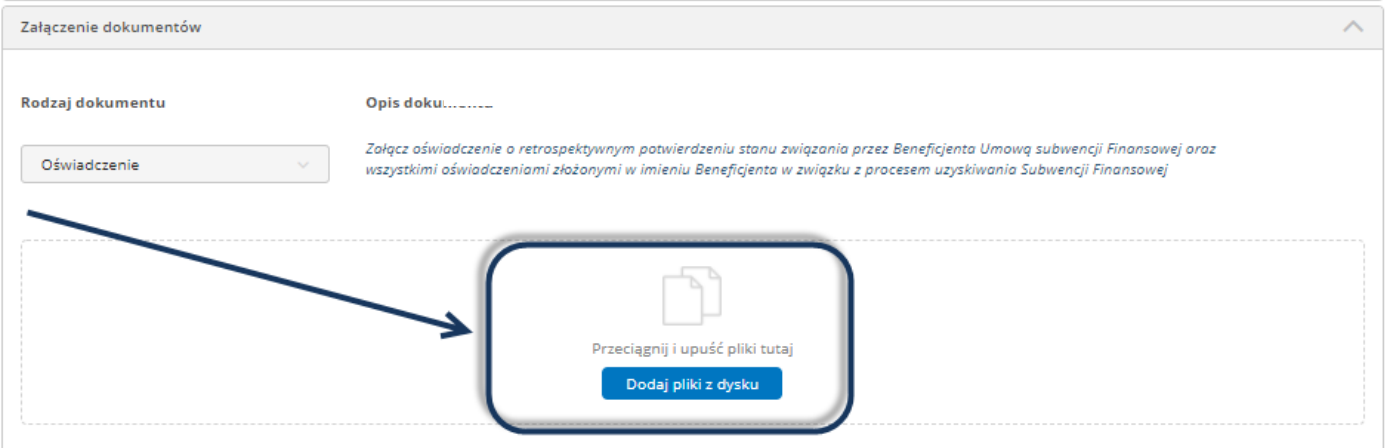

- **Załącz wydruk informacji z KRS (wydruk/wydruki informacji aktualnych z dnia podpisania oświadczenia kwalifikowanym podpisem elektronicznym przez każdego z reprezentantów albo wydruk informacji pełnych z dnia podpisania kwalifikowanym podpisem elektronicznym przez ostatniego z reprezentantów/względnie wydruk późniejszy). Rekomendujemy kwalifikowany podpis elektroniczny w formacie PAdES. Wydruk z KRS nie wymaga kwalifikowanych podpisów elektronicznych albo**
- **załącz wydruk informacji z CEIDG (wydruk informacji aktualnych z dnia podpisania oświadczenia kwalifikowanym podpisem elektronicznym przez reprezentanta). Rekomendujemy kwalifikowany podpis elektroniczny w formacie PAdES.**

**Wydruk z CEIDG nie wymaga kwalifikowanych podpisów elektronicznych.**

**W razie potrzeby dodaj kolejny dokument zgodny z wymogami PFR.**

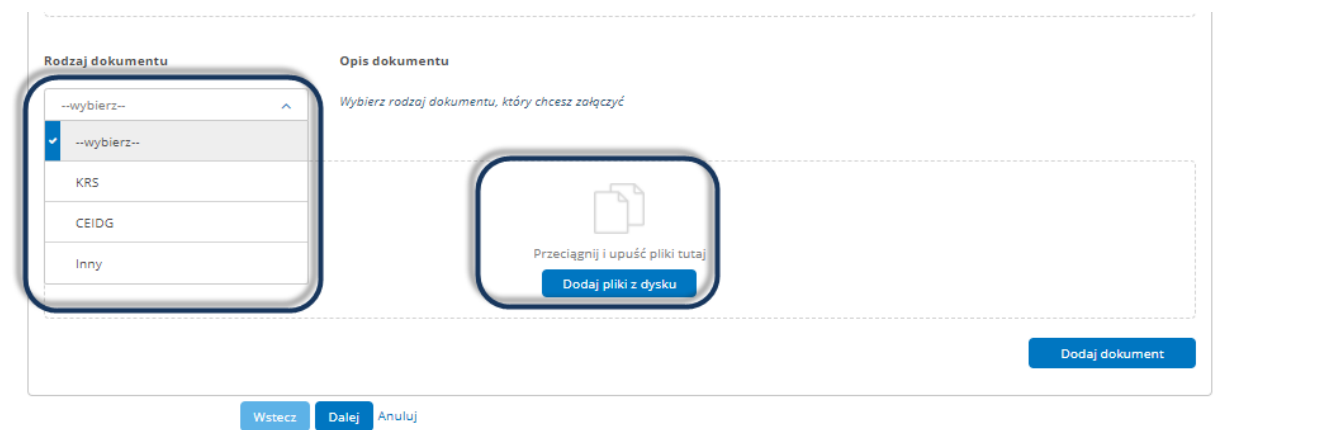

#### **UWAGA – dotyczy spółek cywilnych:**

**W przypadku wspólników spółek cywilnych wszyscy wspólnicy muszą podpisać to samo oświadczenie (ten sam plik z oświadczeniem) kwalifikowanymi podpisami elektronicznymi. Rekomendujemy kwalifikowany podpis elektroniczny w formacie PAdES.**

**Każdy ze wspólników spółki cywilnej powinien załączyć do oświadczenia:**

- **wydruk informacji z KRS (wydruk informacji pełnych z dnia podpisania kwalifikowanym podpisem elektronicznym przez ostatniego z reprezentantów wspólnika/względnie wydruk późniejszy); Wydruk z KRS nie wymaga kwalifikowanych podpisów elektronicznych albo**
- **wydruk informacji z CEIDG (wydruk informacji aktualnych z dnia podpisania oświadczenia kwalifikowanym podpisem elektronicznym przez wspólnika); Wydruk z CEIDG nie wymaga kwalifikowanych podpisów elektronicznych.**

**B. W przypadku wyboru [Innego sposobu potwierdzania uprawnień beneficjenta].**

**Wybierz rodzaj składanego dokumentu potwierdzającego uprawnienia beneficjenta**

**zgodnie z wymogami PFR i w razie potrzeby opisz go i załącz.**

#### **UWAGA:**

**Ewentualne pełnomocnictwo, aby mogło zostać zaakceptowane, musi być:**

- **udzielone przed złożeniem wniosku o subwencję/odwołania i**
- **podpisane kwalifikowanymi podpisami elektronicznymi (najlepiej z kwalifikowanym podpisem elektronicznym w formacie PAdES).**

**Załączone wydruki KRS/CEIDG muszą wykazywać reprezentację beneficjenta na dzień złożenia wniosku o subwencję/odwołania albo na dzień udzielenia pełnomocnictwa (najbezpieczniej będzie załączyć wydruk informacji pełnych z KRS).** 

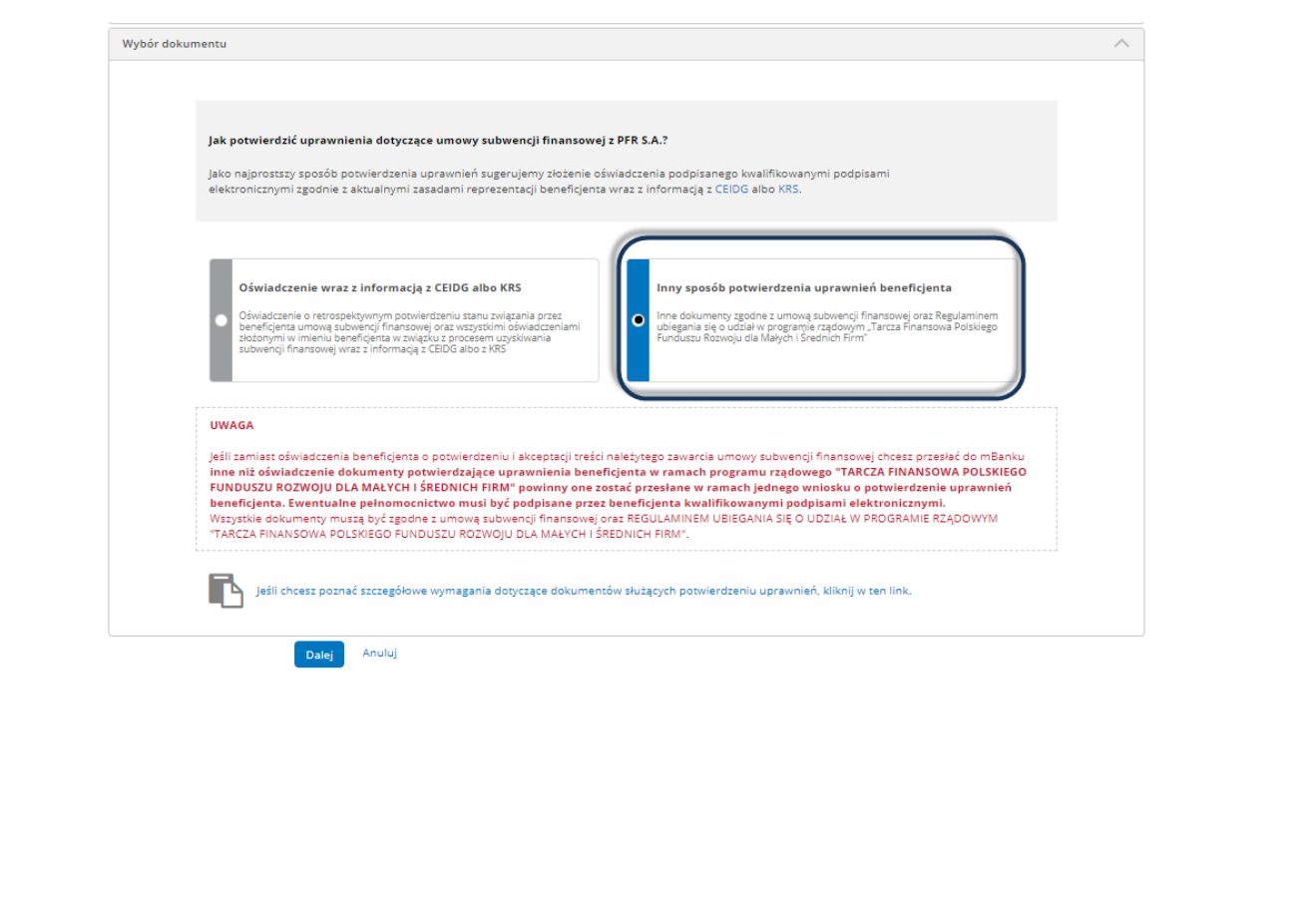

**Zarówno w przypadku wyboru Oświadczenia o retrospektywnym potwierdzeniu wszystkich czynności jak i wyboru Innego sposobu potwierdzania uprawnień beneficjenta:**

- **sprawdź poprawność wprowadzonych danych i dodanych plików,**
- **w przypadku błędów, cofnij się do wypełniania wniosku, popraw i ponownie wygeneruj,**
- **jeśli dane i pliki są poprawne zatwierdź wniosek.**

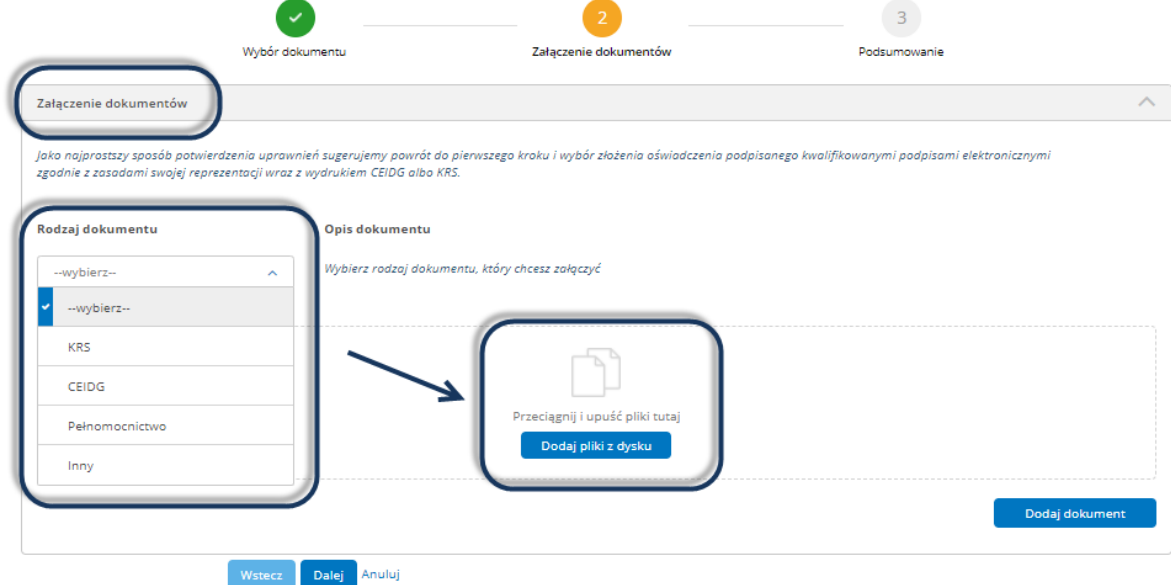

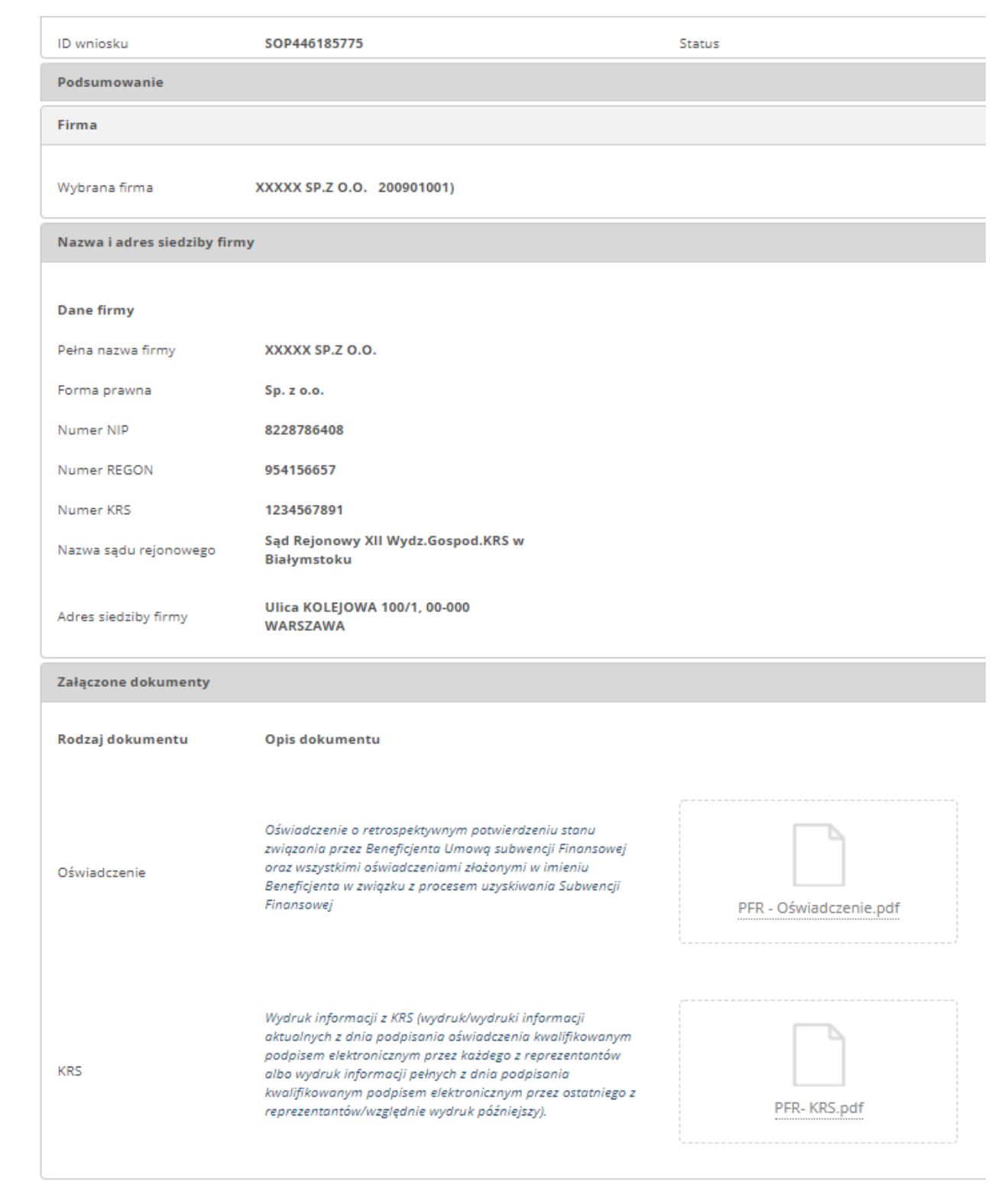

Wstecz Zatwierdź <mark>Anuluj</mark>

**Zautoryzuj wniosek.** 

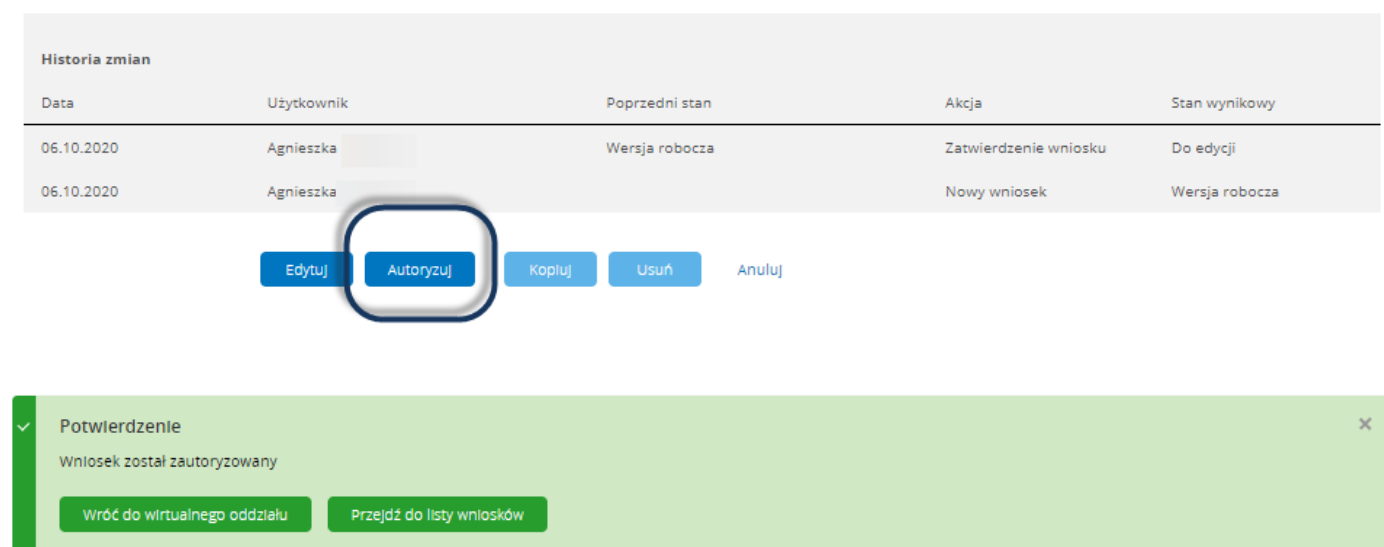

**Akceptacja bądź odrzucenie wniosku będą (wraz z powodem ewentualnego odrzucenia):** 

- **1. widoczne na Liście wniosków w Wirtualnym oddziale mBank CompanyNet, oraz**
- **2. komunikowane poprzez wiadomość systemową w ramach mBank CompanyNet.**

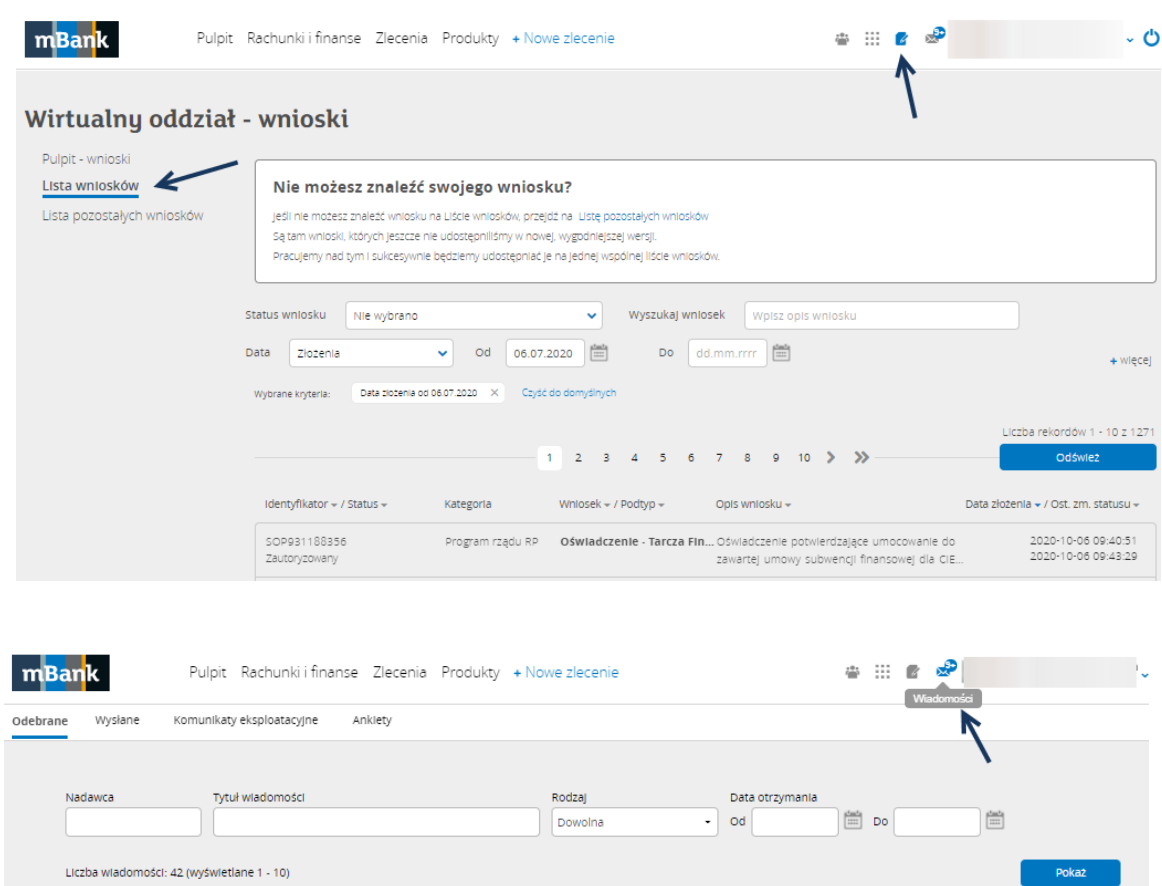

#### **UWAGA:**

**W przypadku odrzucenia wniosku popraw go i złóż wniosek ponownie – nie później niż do 31.12.2020.**

**Jeśli tego nie zrobisz będziesz musiał zwrócić subwencję finansową w całości.**

Tytuł wiadomości

System wnloskowy odrzuciliśmy Twój wnlosek Oświadczenie - Tarcza finansowa PFR

Nadawca

Strona **7** z **9**

Rodzaj władomości

 $\textcircled{\tiny{13}}$  Wiadomość systemowa (1) 02.10.2020

Data otrzymania +

#### **UWAGA:**

**Zainicjowany wniosek zapisuje się automatycznie, dzięki temu w każdej chwili możesz do niego powrócić. Znajdziesz go na zakładce Lista wniosków. Kliknij w Przejdź do listy wniosków na widgecie Wirtualnego oddziału:**

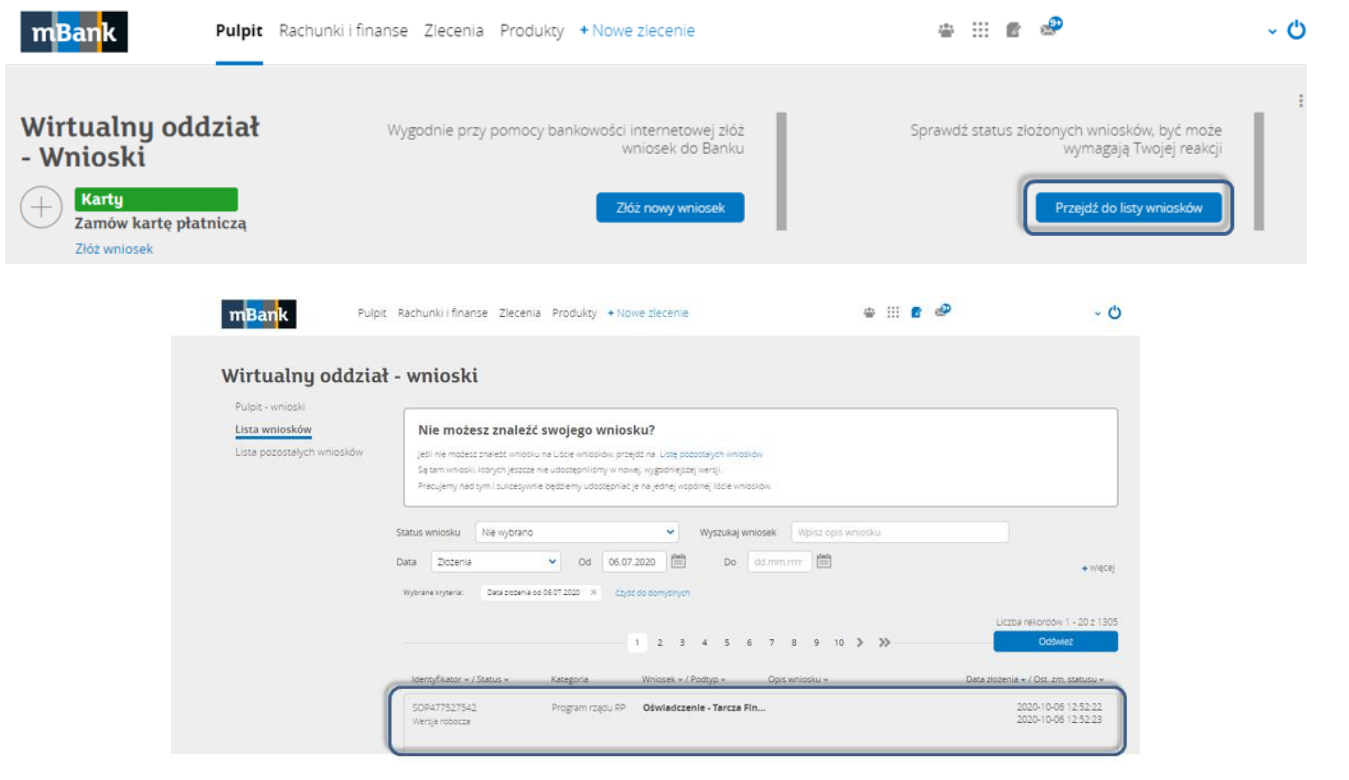

## **UWAGA:**

**Wszystkie dokumenty przekazane przez beneficjenta muszą być zgodne z umową subwencji finansowej oraz REGULAMINEM UBIEGANIA SIĘ O UDZIAŁ W PROGRAMIE RZĄDOWYM "TARCZA FINANSOWA POLSKIEGO FUNDUSZU ROZWOJU DLA MAŁYCH I ŚREDNICH FIRM" (patrz MATERIAŁY DODATKOWE poniżej).**

Elektroniczną informację odpowiadającą odpisowi (najlepiej pełnemu) z Krajowego Rejestru Sądowego pozyskaj pod adresem: [https://ekrs.ms.gov.pl/web/wyszukiwarka-krs/strona-glowna/index.html.](https://ekrs.ms.gov.pl/web/wyszukiwarka-krs/strona-glowna/index.html)

Elektroniczny wyciąg z Centralnej Ewidencji i Informacji o Działalności Gospodarczej pozyskaj pod adresem: [https://prod.ceidg.gov.pl/CEIDG/CEIDG.Public.UI/Search.aspx.](https://prod.ceidg.gov.pl/CEIDG/CEIDG.Public.UI/Search.aspx)

mBank będzie wymagał, żeby **pełnomocnictwo** albo **oświadczenie o retrospektywnym potwierdzeniu wszystkich czynności** (zgodnie ze wzorami zawartymi w załącznikach 2 albo 3 do Regulaminu Tarczy https://pfrsa.pl/tarczafinansowa-pfr/tarcza-finansowa-pfr-dla-mmsp.html#regulamin) były podpisane przez beneficjenta **kwalifikowanymi podpisami elektronicznymi. Rekomendujemy kwalifikowany podpis elektroniczny w formacie PAdES.**

Informacja odpowiadającą odpisowi z Krajowego Rejestru Sądowego oraz wyciąg z Centralnej Ewidencji i Informacji o Działalności Gospodarczej **nie wymagają żadnych podpisów elektronicznych**.

### **MATERIAŁY DODATKOWE:**

**§ 9 ust. 1 umowy subwencji finansowej:**

**"Przedsiębiorca zobowiązany jest dostarczyć do Banku nie później niż do dnia 31 grudnia 2020 r. (i) dokumenty potwierdzające, że osoba, która zaakceptowała niniejszą Umowę i złożyła oświadczenie woli jej zawarcia w imieniu Przedsiębiorcy była uprawniona do reprezentowania Przedsiębiorcy (w zależności od sytuacji: pełnomocnictwo, informacja odpowiadająca odpisowi aktualnemu z Krajowego Rejestru Sądowego lub wyciąg z Centralnej Ewidencji i Informacji o Działalności Gospodarczej) lub (ii) potwierdzenie Przedsiębiorcy dokonania tych czynności w formie oświadczenia. Wzór pełnomocnictwa oraz oświadczenia zawarty jest w Regulaminie, o który mowa w § 11 ust. 4. Przedsiębiorca przyjmuje do wiadomości, że Bank nie później niż w terminie do 30 listopada 2020 r., za pośrednictwem komunikatu w bankowości elektronicznej lub na stronie internetowej Banku, poinformuje Przedsiębiorcę o formie, w jakiej przyjmie od Przedsiębiorcy dokument pełnomocnictwa lub oświadczenie. W przypadku niedostarczenia dokumentów, o których mowa w zdaniu pierwszym, Przedsiębiorca będzie zobowiązany do zwrotu całości subwencji niezależnie od spełniania warunków do zwrotu subwencji w mniejszej wysokości.** 

§ 11 ust. 11 REGULAMINU UBIEGANIA SIĘ O UDZIAŁ W PROGRAMIE RZĄDOWYM "TARCZA FINANSOWA **POLSKIEGO FUNDUSZU ROZWOJU DLA MAŁYCH I ŚREDNICH FIRM":** 

**"Beneficjent jest zobowiązany dostarczyć do Banku nie później niż do dnia 31 grudnia 2020 r.:** 

**a) dokumenty potwierdzające, że Osoba Upoważniona była umocowana do złożenia Wniosku oraz akceptacji i zawarcia Umowy Subwencji Finansowej (tj., w zależności od sytuacji: pełnomocnictwo, informację odpowiadającą odpisowi pełnemu z Krajowego Rejestru Sądowego lub wyciąg z Centralnej Ewidencji i Informacji o Działalności Gospodarczej), przy czym wzór pełnomocnictwa stanowi Załącznik nr 2 do Regulaminu; oraz** 

**b) oświadczenie Beneficjenta o potwierdzeniu i akceptacji treści i należytego zawarcia Umowy Subwencji Finansowej, przy czym wzór tego oświadczenia stanowi Załącznik nr 3 do Regulaminu.** 

 **dokument PFR S.A: Instrukcja weryfikacji dokumentów potwierdzających umocowanie Beneficjentów w związku z realizacją programu "Tarcza Finansowa Polskiego Funduszu Rozwoju dla Małych i Średnich Firm" - dostępny we wniosku w miejscu wskazanym na poniższym obrazku**:

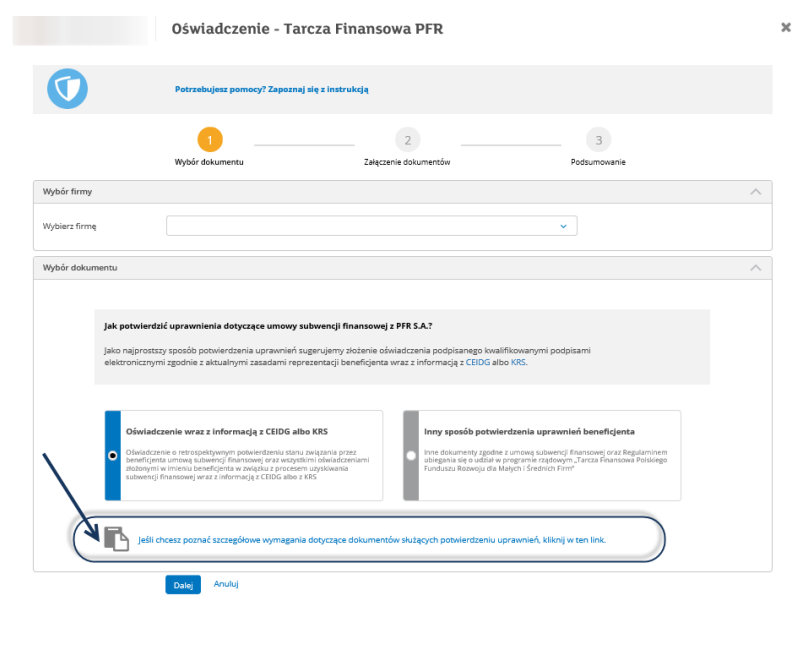